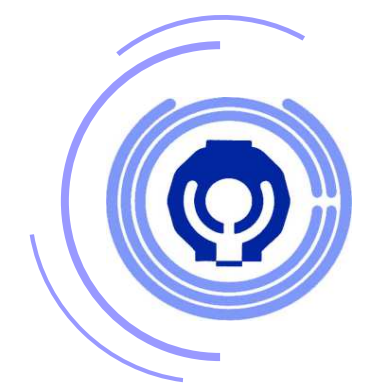

操作説明書

# WEB画像参照システムを用いた

医療連携のご案内

医療法人DIC 宇都宮セントラルクリニック

病診連携室

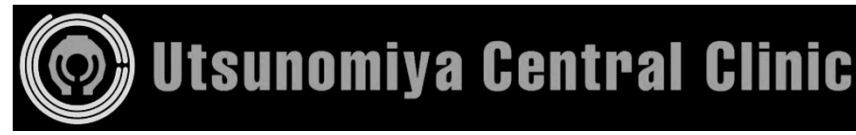

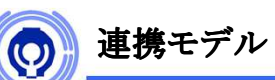

ご使用のパソコンでインターネットを利用し、宇都宮セントラルクリニックの画像サーバーにアクセスする事で、『検査画像』と『レポート』を 参照する仕組みです。

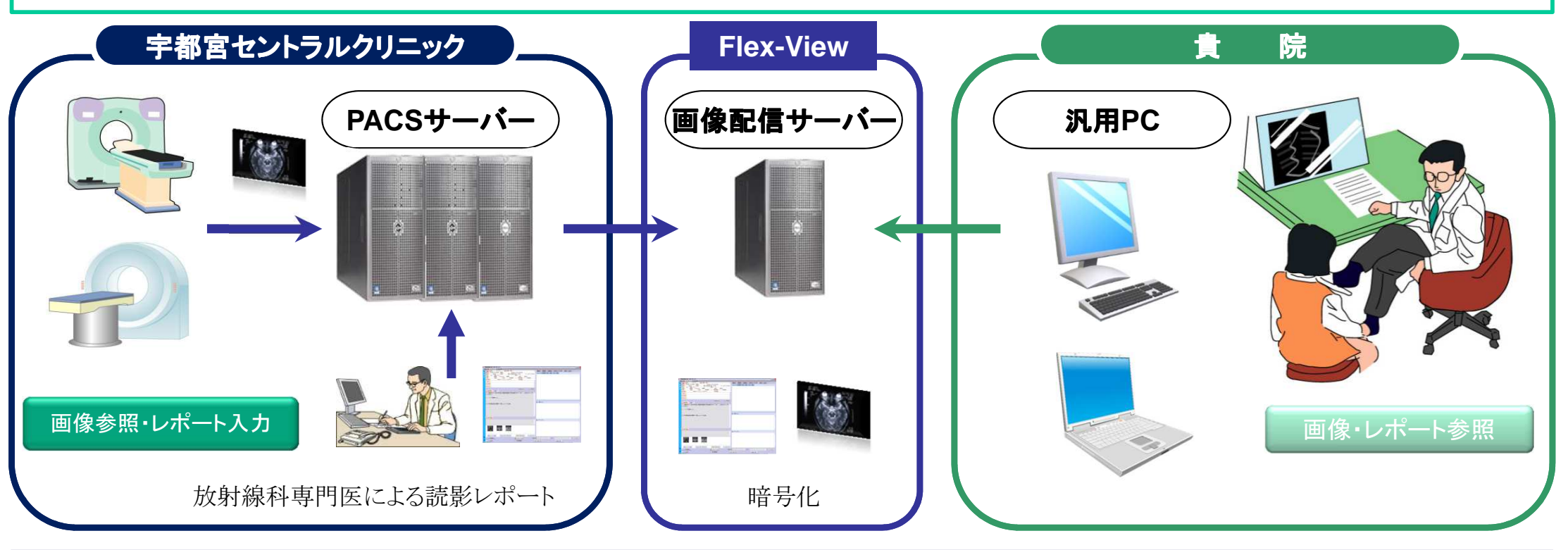

### 患者様にとってのメリット

- ・フィルム代のお支払いがなくなります。(別途、電子画像管理加算120点を算定)
- ・フィルムやCDの受け渡し等、煩わしい手間をお掛けしません。
- ・個人情報を患者様が持ち歩く必要がなくなります。

### 貴院にとってのメリット

- ・フィルムの保管スペースを必要としません。
- ・検索機能により、診察時には瞬時に画像とレポートが参照する事が可能です。
- ・医療画像専用のDICOM-Viewerを用いた画像参照と患者様への診察が可能です。
- ・インターネット環境があればどこからでもご利用可能です。
- ・当院よりタイムリーな検査結果をお届け致します。

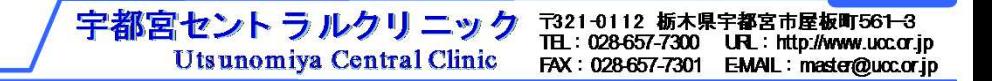

使用料 無料

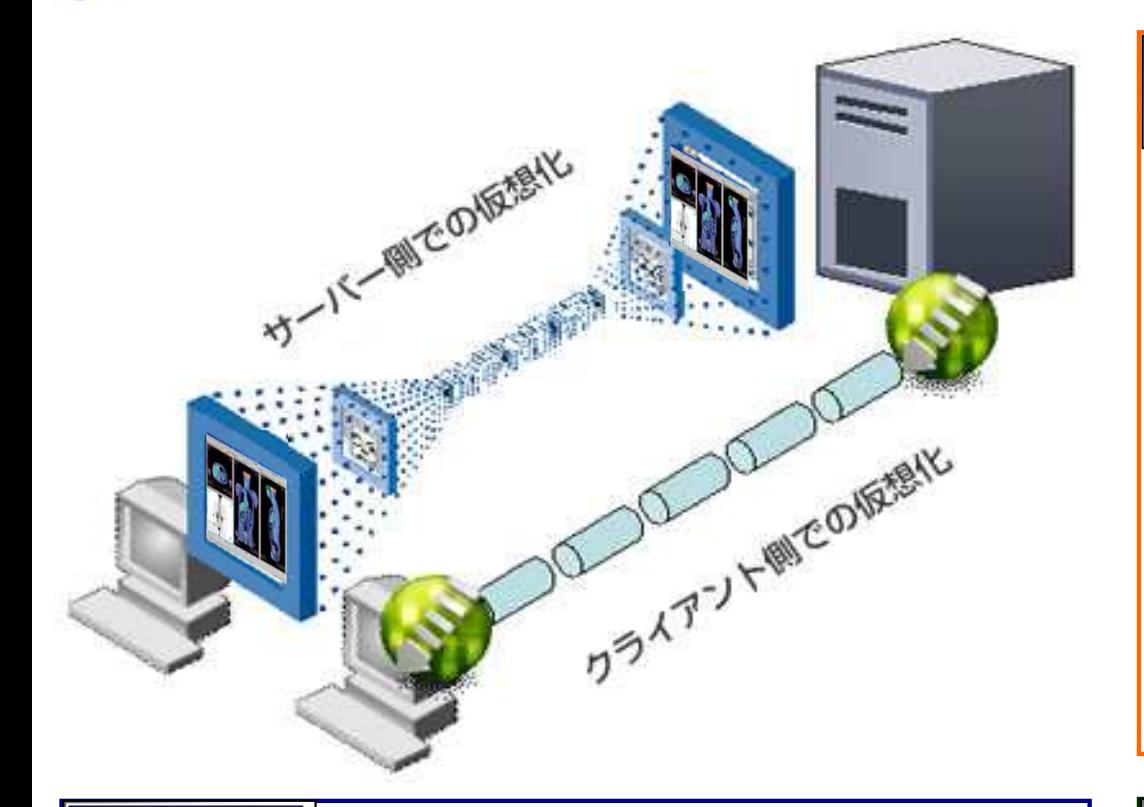

## 安全性

システム概要

#### ■暗号化技術

Citrix Receiver は、業界標準に基づく暗号化セキュリティを提供します。

■ネットワーク上の実データ移動がない

 サーバーのモニタ画面情報のみがネットワーク上を往来し、DICOM実 データ自体はサーバー内に留まります。また、PCにキャッシュが残らないため安全です。

■VPNが不要

 従来では、ネットワーク上をDICOMデータが移動した際の情報漏洩を防ぐ ために高額なVPNを張る必要がありました。しかしFlex-Viewは、その画面情報のみが複写されるため、VPNを張らずにご利用頂けます。

## 特徴

#### ■対応OS

Windows 2000/XP/Vista

#### ■動作の快適性

 動作・処理自体はサーバーマシンが行ない、動作している画面がお手元のPCに 複写されるような仕組みですので、ご利用に際してハイスペックなPCは必要ありま せん。動作速度のほとんどは回線速度に依存し、データのやりとり自体も、変化分 (差分)のデータのみを送受信するため、ストレスなく画像・レポートの参照が可能です。

■DICOM-Viewer

医療画像を閲覧するためのアプリケーションが無料でご利用頂けます。サーバー マシンで動作しますので、快適にご利用頂けます。またお手元のPCにはライセンスは不要です。

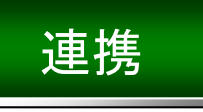

■最短での結果返信

従来のようなCDやFAXとは異なり、検査直後にでも画像参照が可能です。

■他院から貴院へ患者さんの紹介があった場合

 当クリニックで検査を行っていれば、その際の検査画像とレポートをFlex-Viewで 参照する事が可能です。従来のようにフィルムを再度焼く必要もなく、また全ての費用は無料でご利用頂けます。

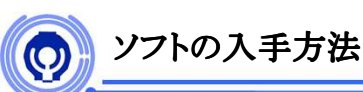

Web参照システムをご利用いただくには、Citrixソフト「Citrix Receiver」が必要です。

「Citrix Receiver」は宇都宮セントラルクリニックのホームページから入手することができます。

① はじめに

宇都宮セントラルクリニックのホームページの次のページにアクセスします。

## http://www.ucc.or.jp/topics/topics.php?id=141

② ダウンロード

右図の「ダウンロードはこちら」をクリックして、「Citrix Receiver」をダウンロードします。 ダウンロード完了後、下図のようなメニューが表示されます。クリックするとインストールが開始されます。

(※ブラウザや環境によって異なります。)

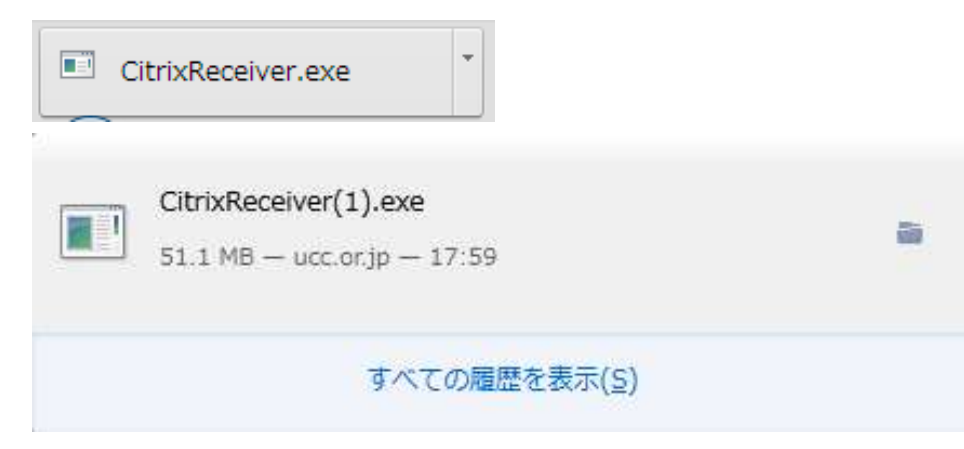

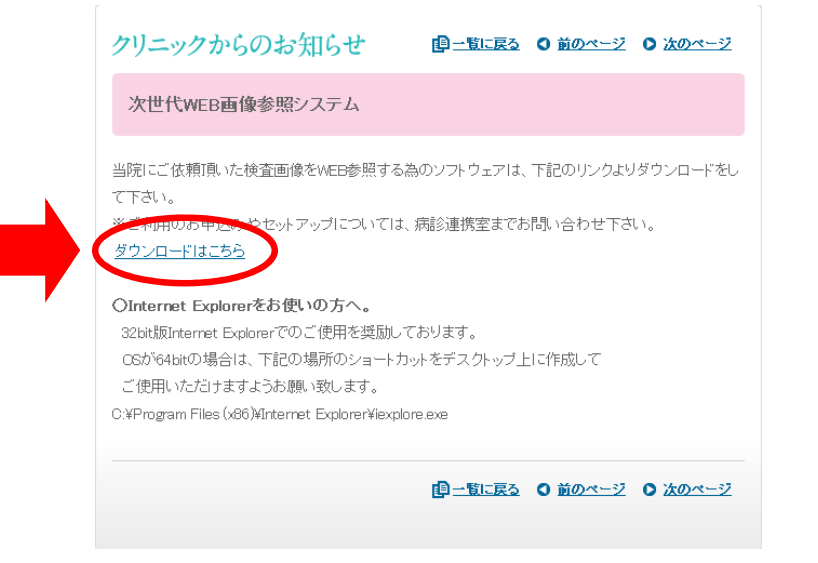

ucc.or.jp から CitrixReceiver.exe (51.0 MB) を実行または保存しますか?

実行(R)

保存(S)

キャンセル(C)

 $\times$ 

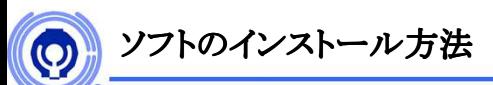

Web参照システムをご利用いただくには、Citrixソフトがインストールされている必要があります。

① はじめに

Citrixを使用するために、ダウンロードした「CitrixReceiverWeb.exe」を

インストールします。

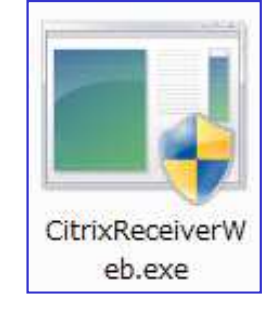

③ インストールの確認

正常にインストールが終了すると、

スタートメニューに「Citrix Receiver」が表示されます。

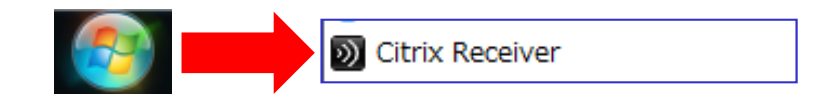

② インストール

「CitrixReceiverWeb.exe」を起動します。

セットアップウィンドウが表示されたら、インストールを選択します。インストールは自動で行われ、終了後セットアップウィンドウが閉じます。

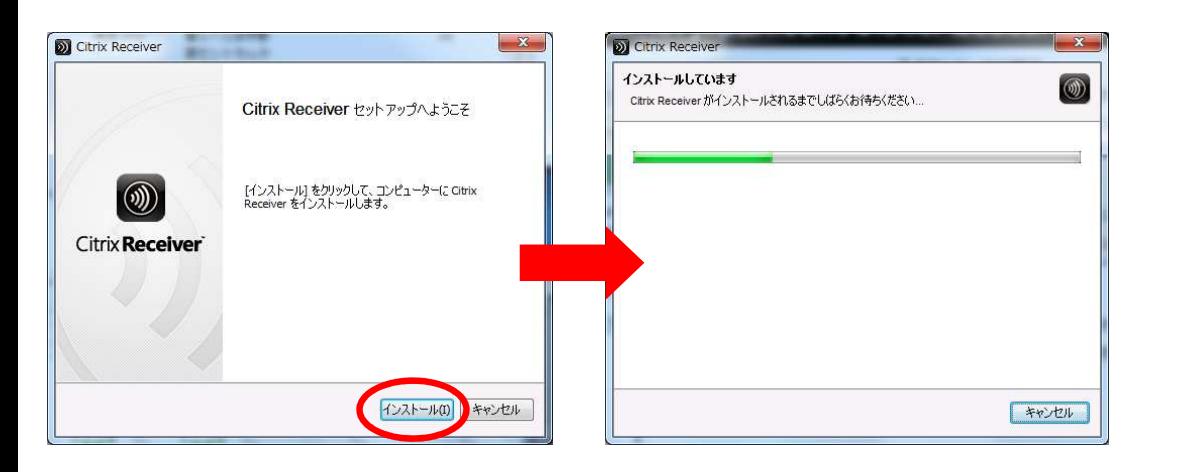

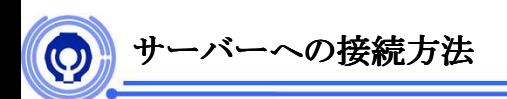

別紙にてご連絡しましたURLへアクセスします。お気に入り(bookmark)に登録しておくと便利です。

① アクセス

ウェブブラウザ(IE, Google Chrome, Firefox等)にて

上記のサイトにアクセスします。

②-1 ログオン

 下記画面が表示されます。配布された「ユーザー名」「パスワード」を入力します。入力後、ログオンをクリックします。

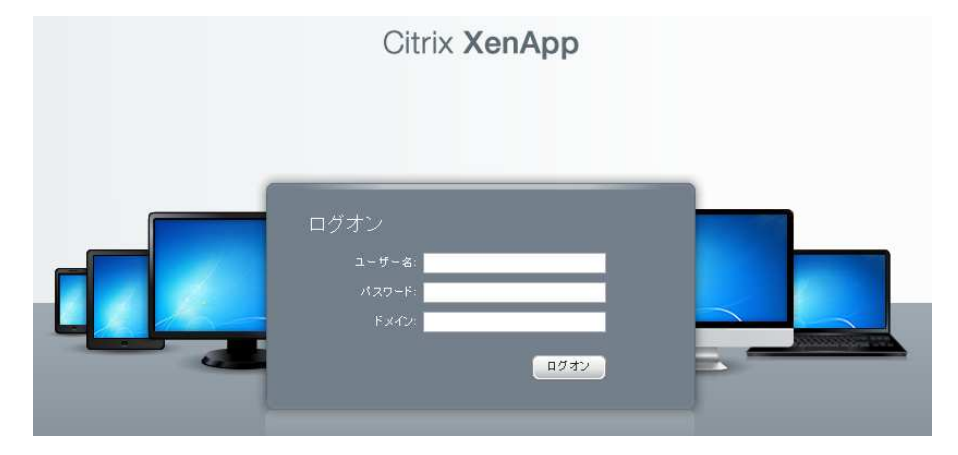

「Citrix Receiver」 をインストールしたにもかかわらず、

下記の画面が表示された場合は「ログオンへスキップ」をクリックして下さい。

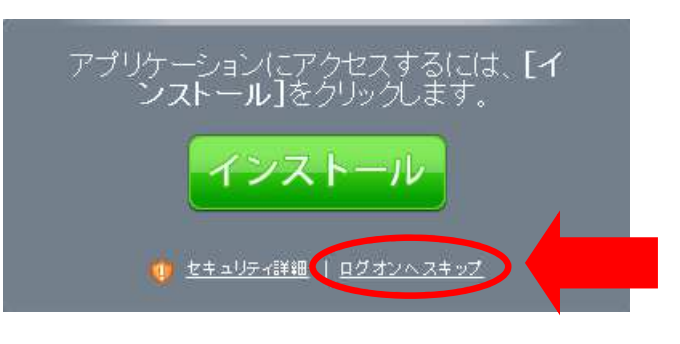

②-2 ログオン

ログオンが成功すると、下記画面に変わります。

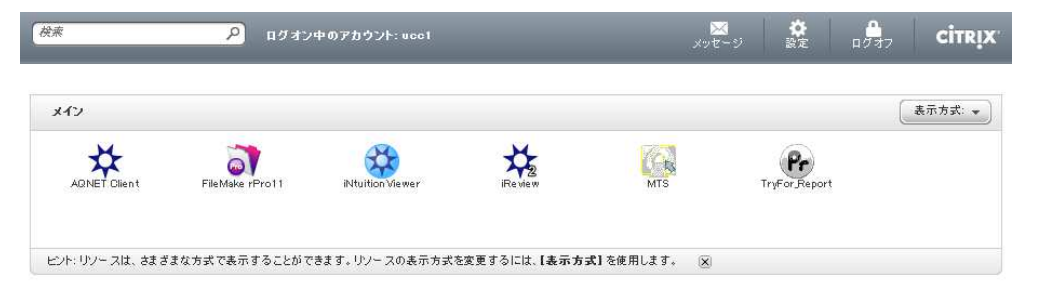

③-1 ワークリスト表示

ワークリストを表示するには、「TryFor\_Report」を選択します。

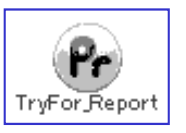

③-2 ワークリスト表示

 配布された「ユーザー名」「パスワード」を入力します。入力後、ログインをクリックします。

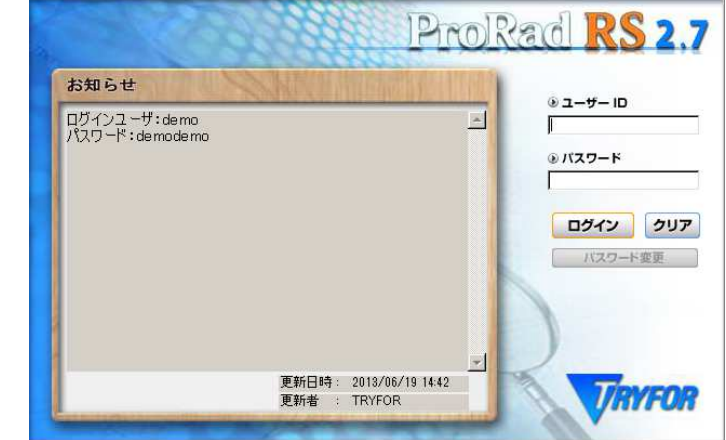

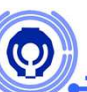

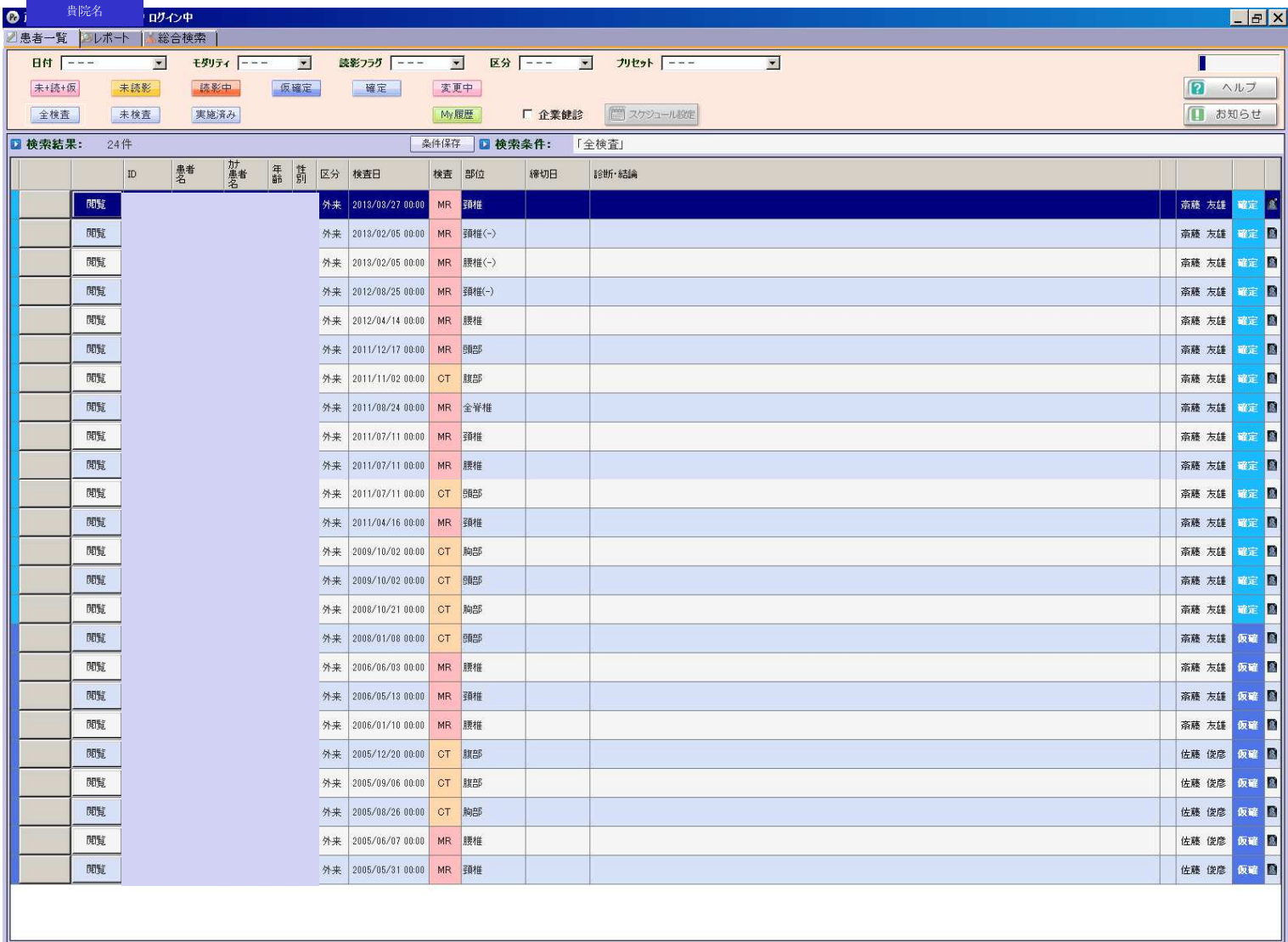

 $\bullet$ ワークリスト上には貴院よりご紹介いただいた患者様のみ表示されます。

 $\bullet$ 貴院のアカウントのみで参照可能ですので、外部からアクセスされることはありません。

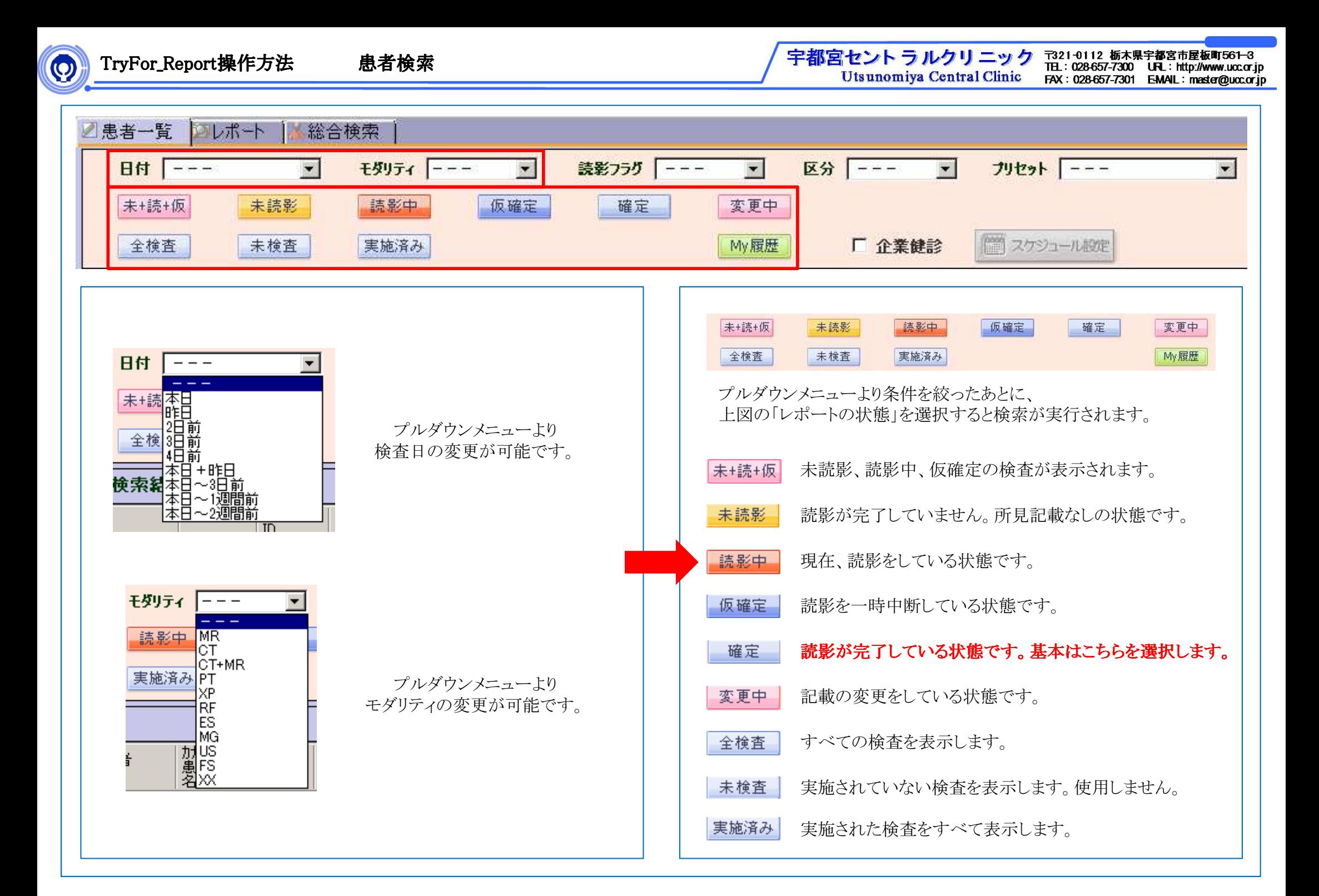

 $\boldsymbol{\Theta}$ 

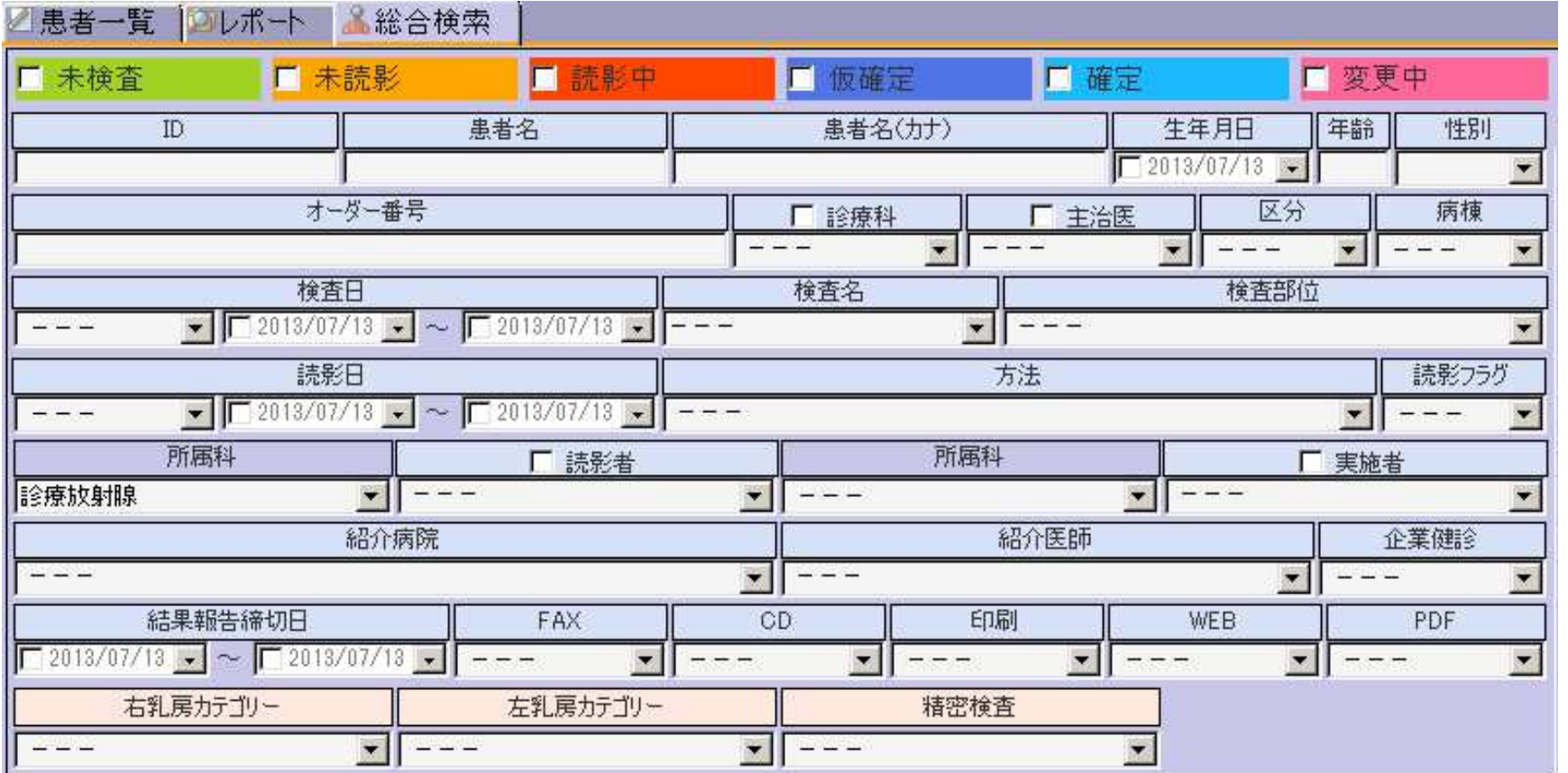

 $\bullet$ 画面左上の「総合検索」タブでは詳細な検索が可能です。

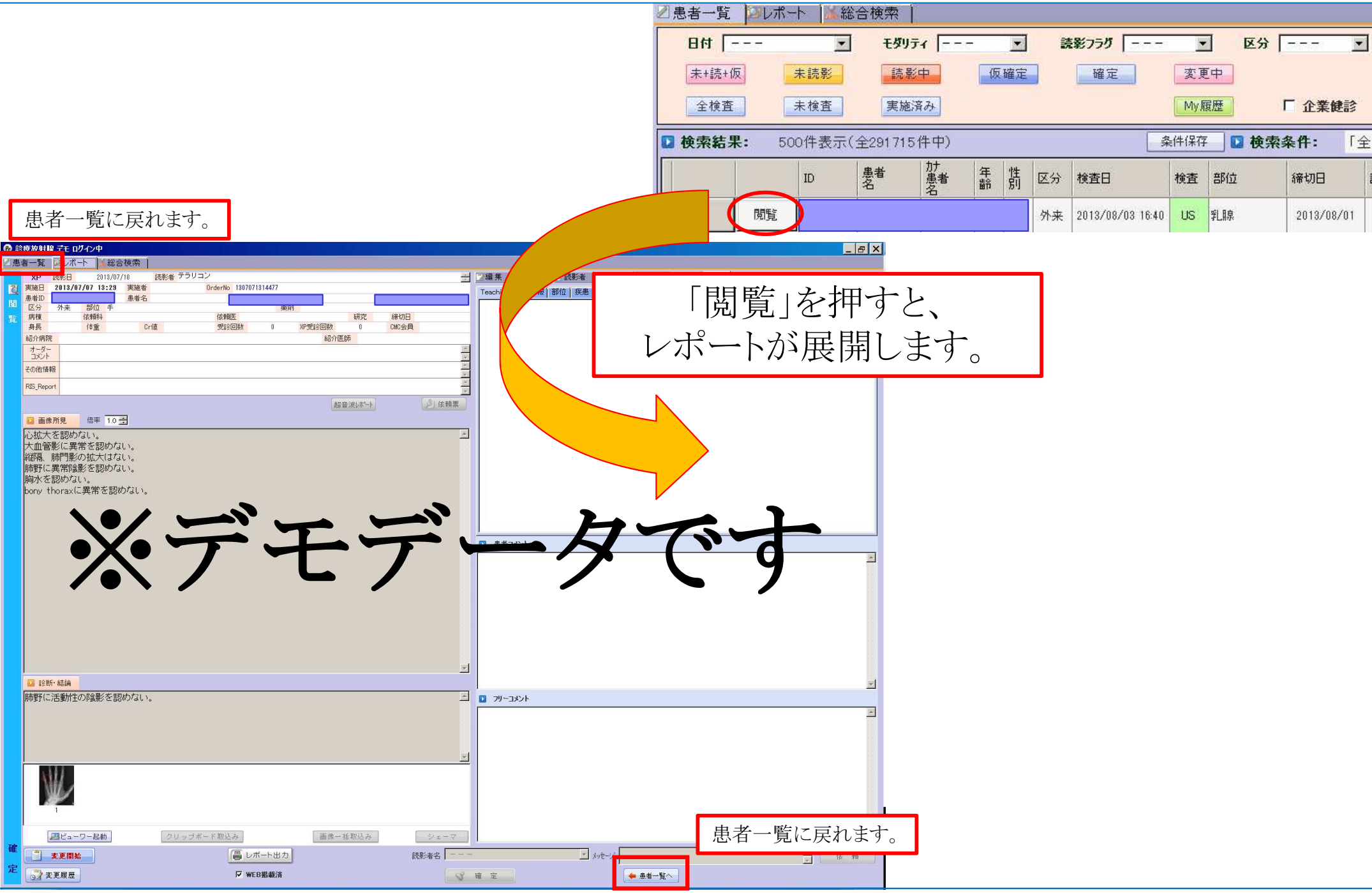

 $\circ$ 

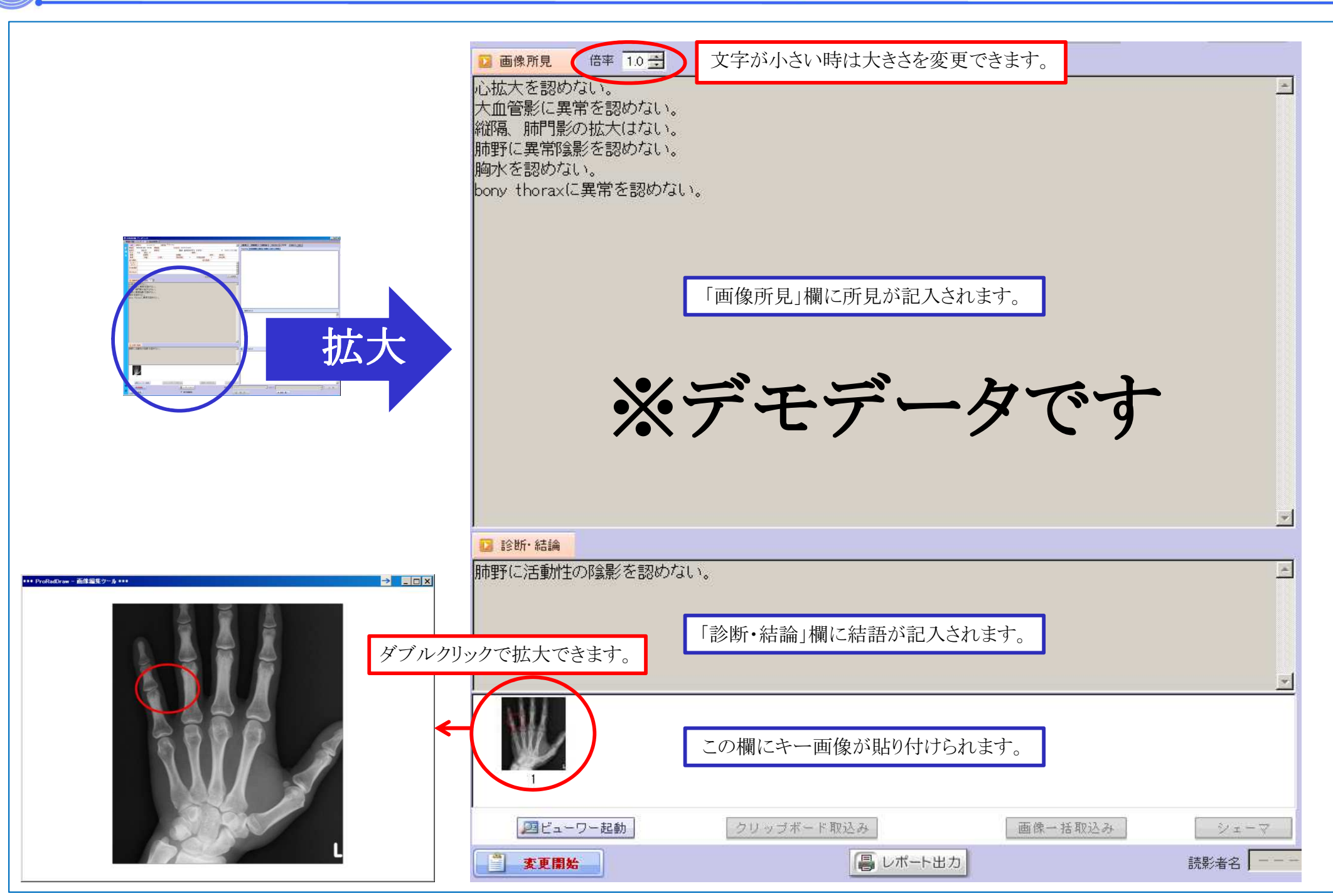

 $\bigcirc$ 

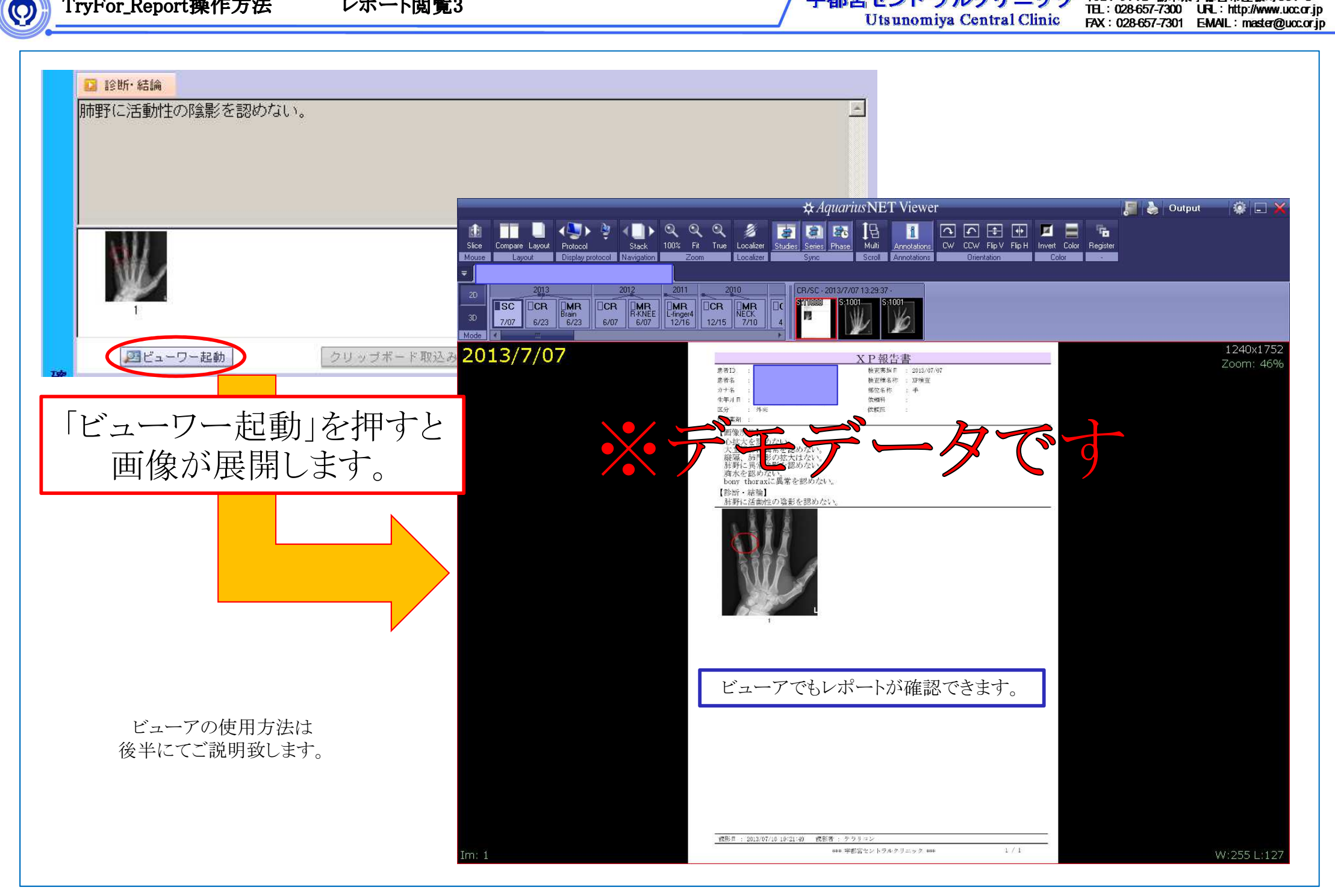

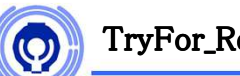

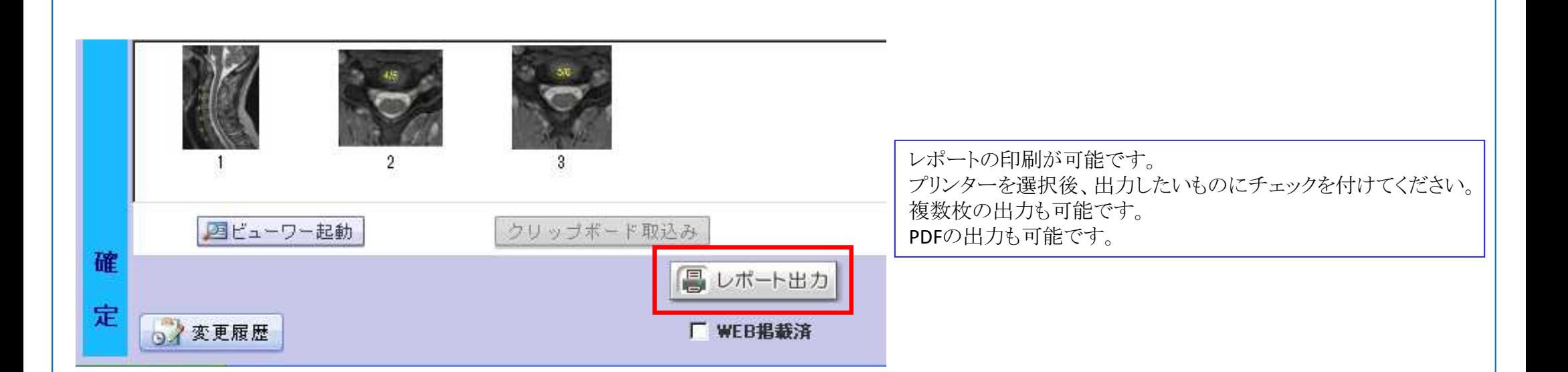

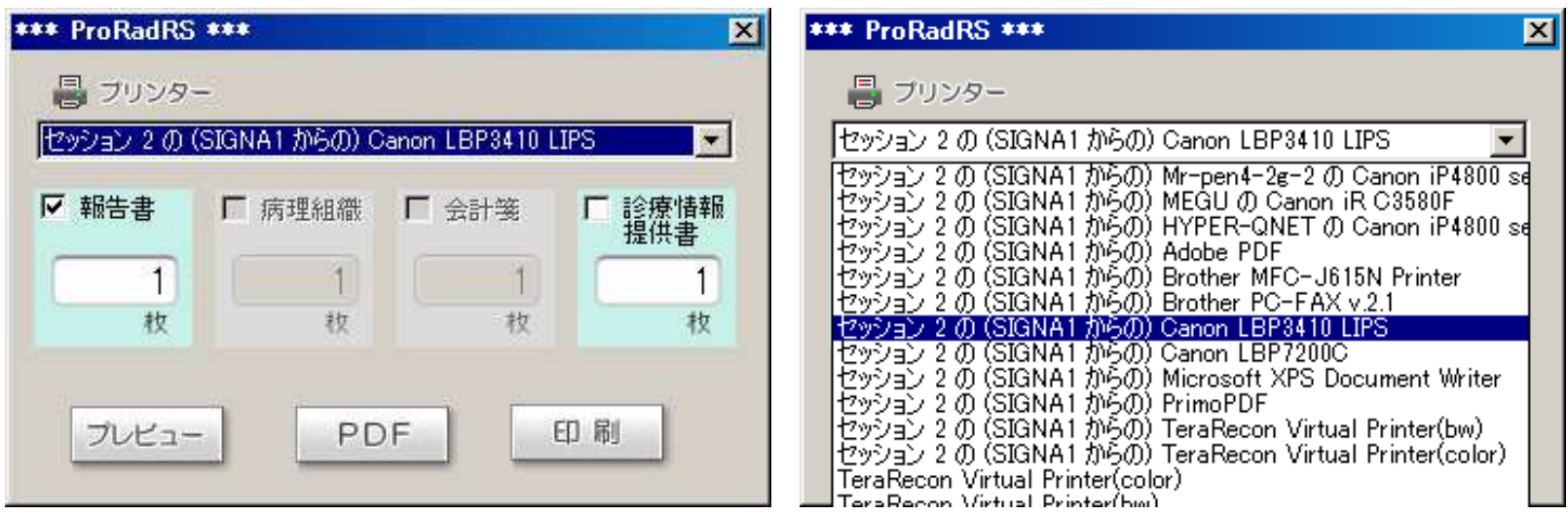

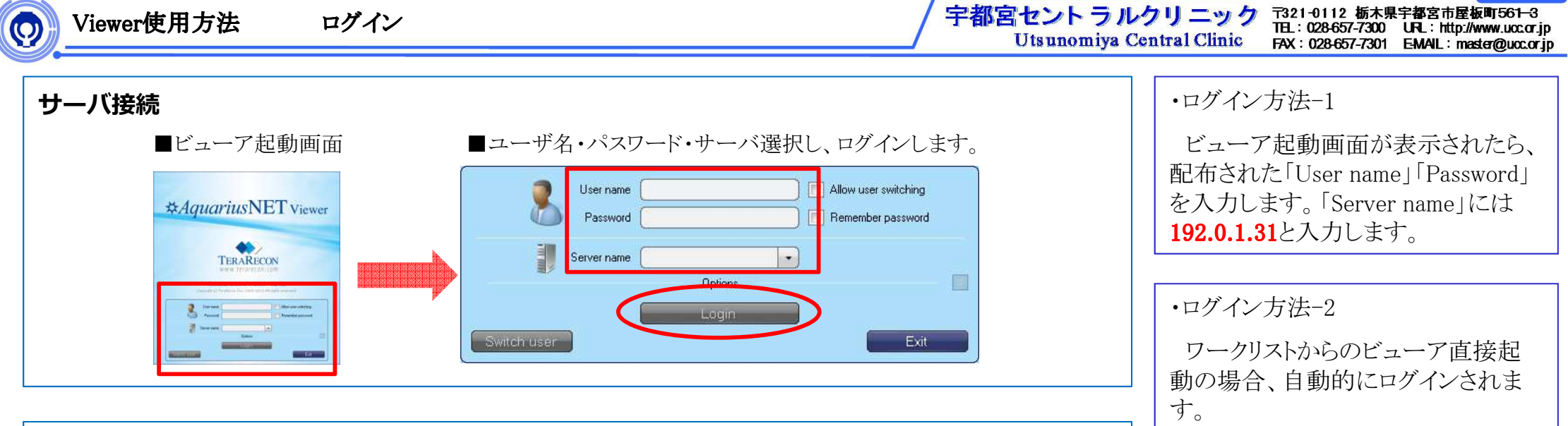

#### 画像表示

■CT・MRI・CR・DR・US・XAなどデータの種類に係わらず、同時に表示して観察することができます。

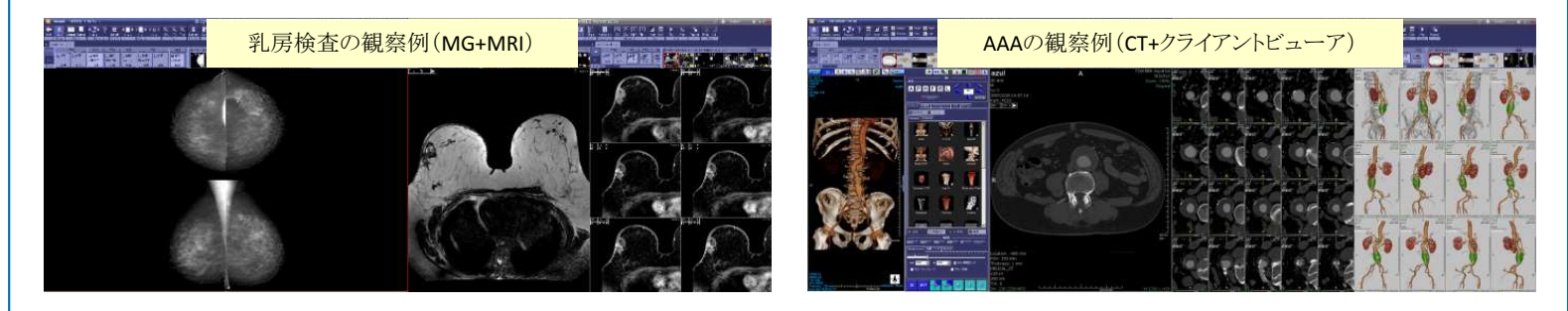

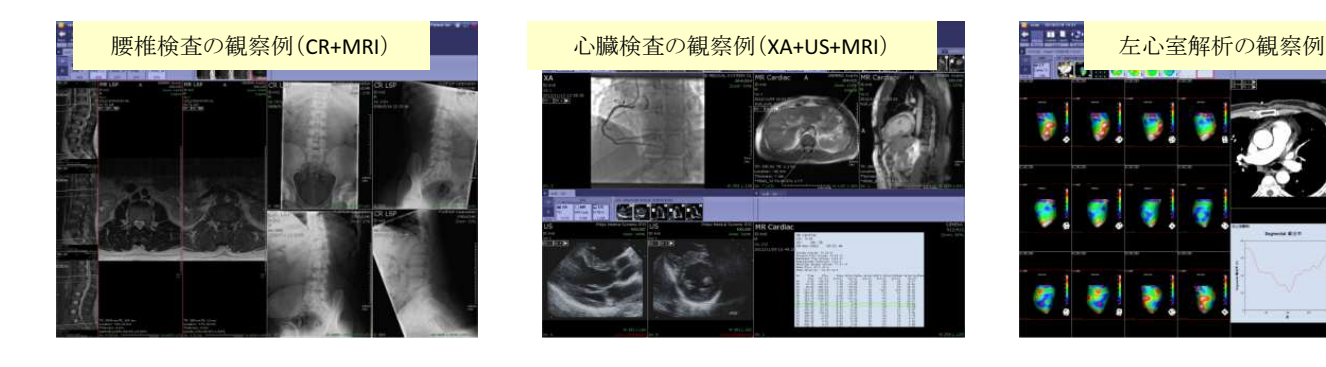

 $\circ$ 

## 3Dビユーア連携起動 ※ご使用の環境により、ご利用できない場合があります。

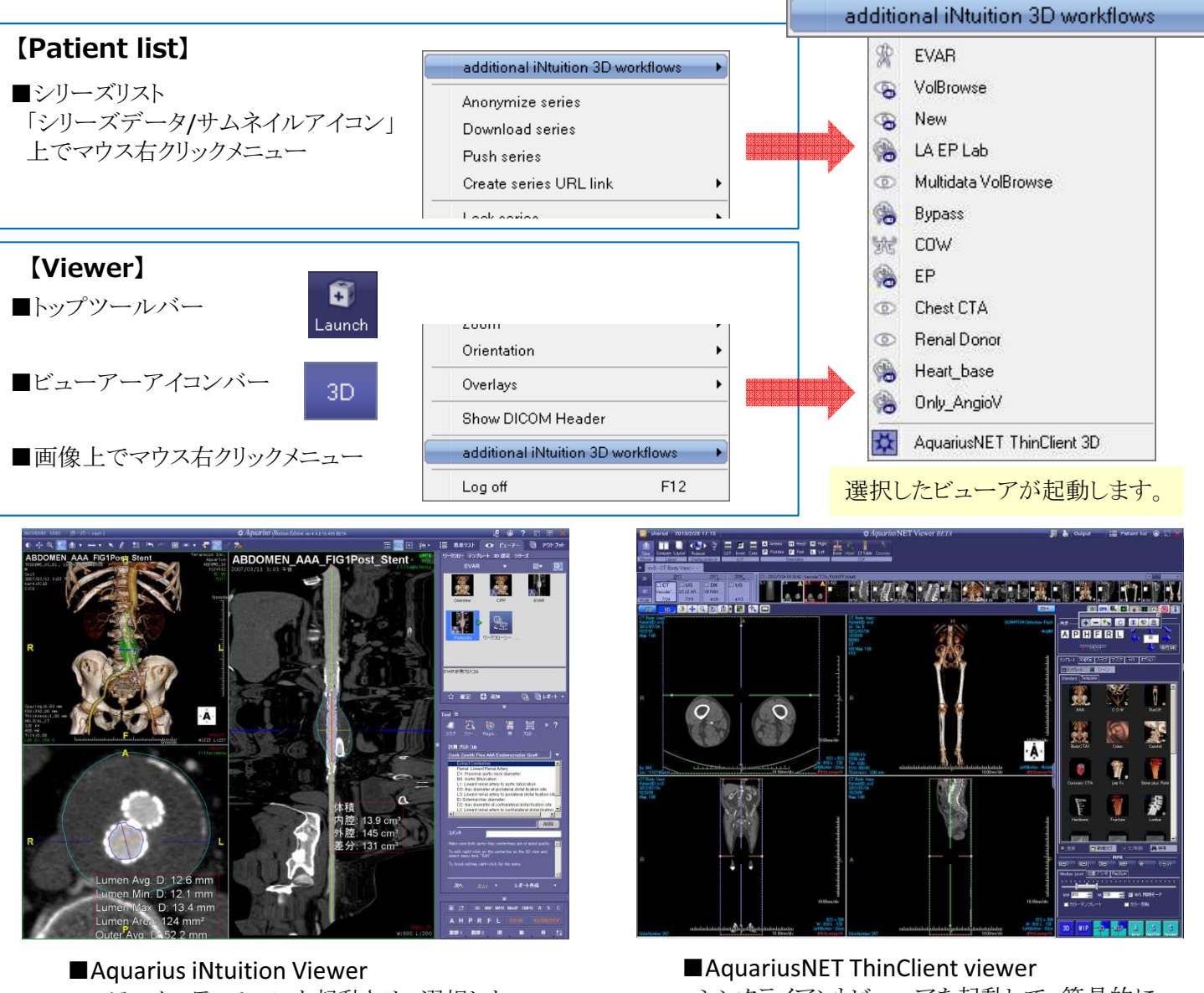

 3Dワークステーションを起動させ、選択したワークフローテンプレートを表示します。・マルチマスク機能 ・仮想内視鏡モード<br>・サブトラケション ・プラーク解析 ・サブトラクション ・プラーク解析 ・サブトラクション ・プラーク解析

 シンクライアントビューアを起動して、簡易的に3DVRを鑑賞する事ができます。・デンタル機能・CT-PETフュージョン

 $\overline{\mathcal{O}}$ 

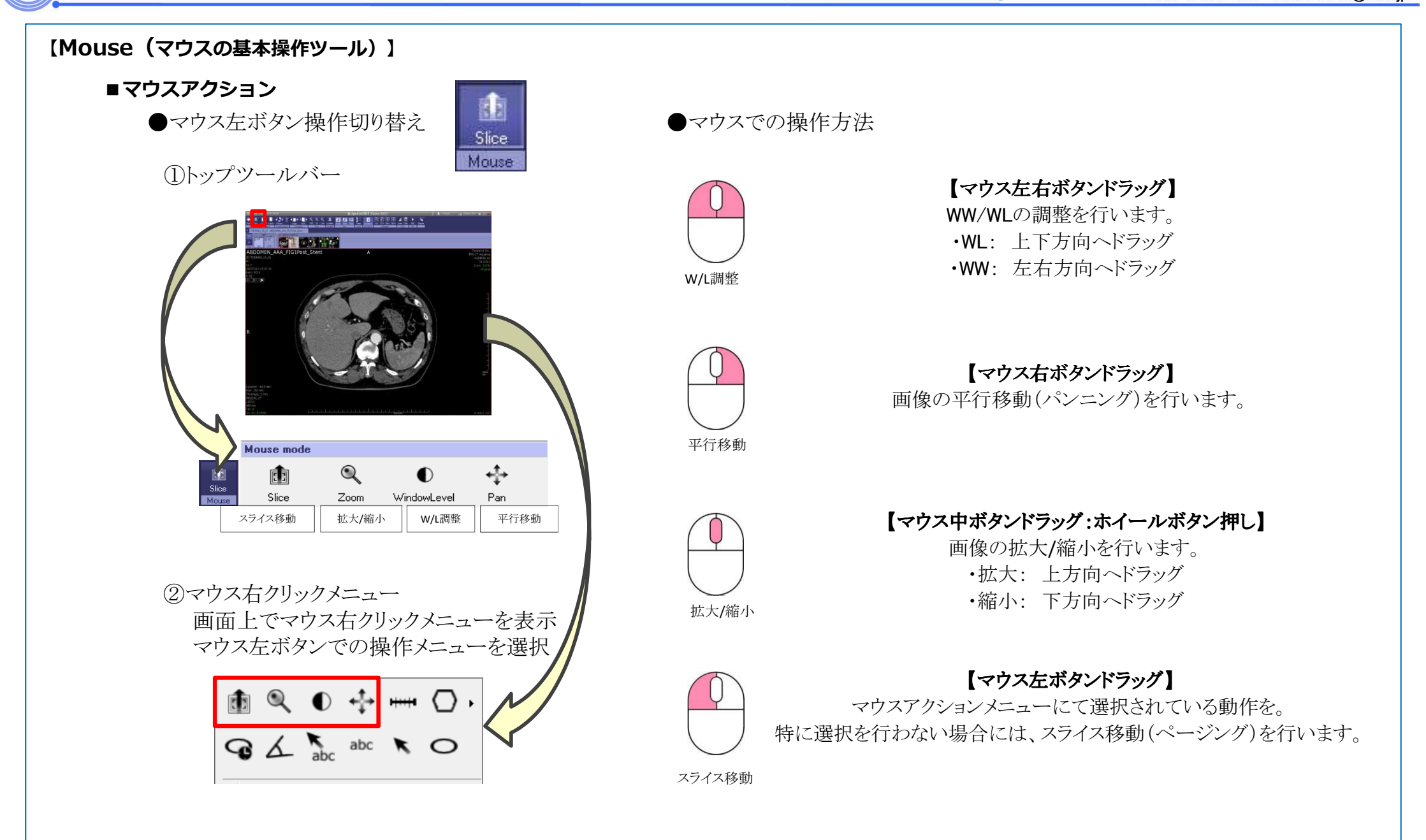

#### 〒321-0112 栃木県宇都宮市屋板町561-3<br>TEL:028-657-7300 URL:http://www.uccor.jp<br>FAX:028-657-7301 EMAIL:master@ucc.or.jp 宇都宮セントラルクリニック Utsunomiya Central Clinic

#### ■計測

 $\boldsymbol{\Theta}$ 

![](_page_16_Picture_3.jpeg)

![](_page_16_Picture_274.jpeg)

![](_page_16_Picture_5.jpeg)

**Magnifier** 

![](_page_16_Picture_7.jpeg)

Bright light

![](_page_16_Picture_9.jpeg)

**Shutter** 

![](_page_16_Picture_11.jpeg)

**Distance** 

![](_page_16_Picture_14.jpeg)

Arrow + Text Time-intensity

![](_page_17_Picture_0.jpeg)

 $\boldsymbol{\Omega}$ 

![](_page_17_Figure_3.jpeg)

![](_page_17_Picture_4.jpeg)

![](_page_17_Figure_5.jpeg)

![](_page_17_Figure_6.jpeg)

 $\circ$ 

![](_page_18_Picture_3.jpeg)

![](_page_18_Picture_4.jpeg)

### 【Navigation】 ページングする種類を選択します。 】 ページングする種類を選択します。

![](_page_18_Picture_6.jpeg)

![](_page_18_Picture_149.jpeg)

![](_page_19_Picture_0.jpeg)

![](_page_19_Picture_1.jpeg)

①Single : <sup>1</sup>シリーズのみスクロールします。②Multi : <sup>ロ</sup>ードされた全てのシリーズをスクロールさせます。

![](_page_20_Picture_0.jpeg)

![](_page_20_Picture_2.jpeg)

![](_page_21_Picture_0.jpeg)

①他院へ紹介となった場合

無料でフィルム、またはCD(PDI規格)をご提出致します。

お手数をお掛け致しますが、電話にてご連絡頂き、受診者の方に当院受付まで取りにお越し下さいますようお願い致します。

②画像の保存期間

FLEXサーバーには、5年間保管致します。

5年以上前の検査に関しては、当クリニックのサーバーへ保管してありますので、再登録が可能です。

その際に特別な費用は一切かかりませんので、電話やFAXにてご連絡下さい。

③フィルム(またはCD)とFAXでの結果出力をご利用頂いていた施設様について FLEX-VIEWへの移行して頂いた場合、フィルム(またはCD)とFAXによる結果のご提出はなくなります。フィルム等が必要な場合には、上記『①』の通りご対応致しますので、何卒ご了承のほどよろしくお願い致します。

お問い合わせ

医療法人DIC 宇都宮セントラルクリニック 〒321-0112 栃木県宇都宮市屋板町561-3FAX:028-657-7301 TEL:028-657-7300代